# <span id="page-0-0"></span>**Section 102 Tina5s Admin Guide - Roles**

[Create a New Role](#page-1-0) [Inactivate a Role](#page-5-0) [Reactivate an Inactive Role](#page-6-0)

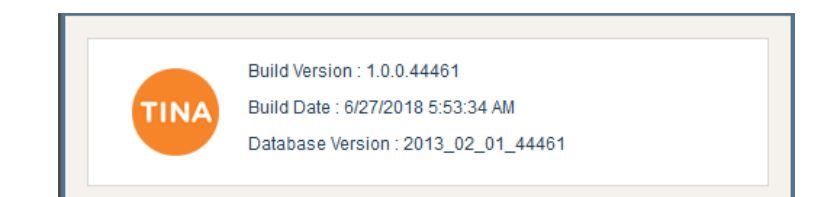

### <span id="page-1-0"></span>Create a New Role

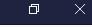

 $\begin{array}{ccc} \cdots & \bullet & \leftarrow & \mathbb{Q} & \leftarrow & \mathbb{Q} & \mathbb{Q} \end{array}$ 

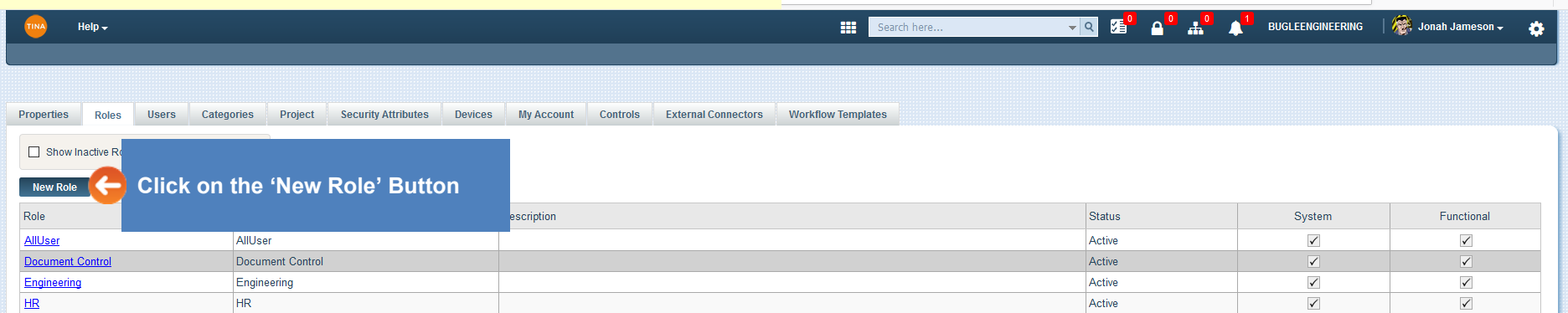

### Create a New Role (Cont'd)

春

#### $\overline{\phantom{a}}$  or  $\overline{\phantom{a}}$  or  $\overline{\phantom{a}}$  $\mathbf{m}$   $\mathbf{I}$ ש<sub>ת</sub> ו

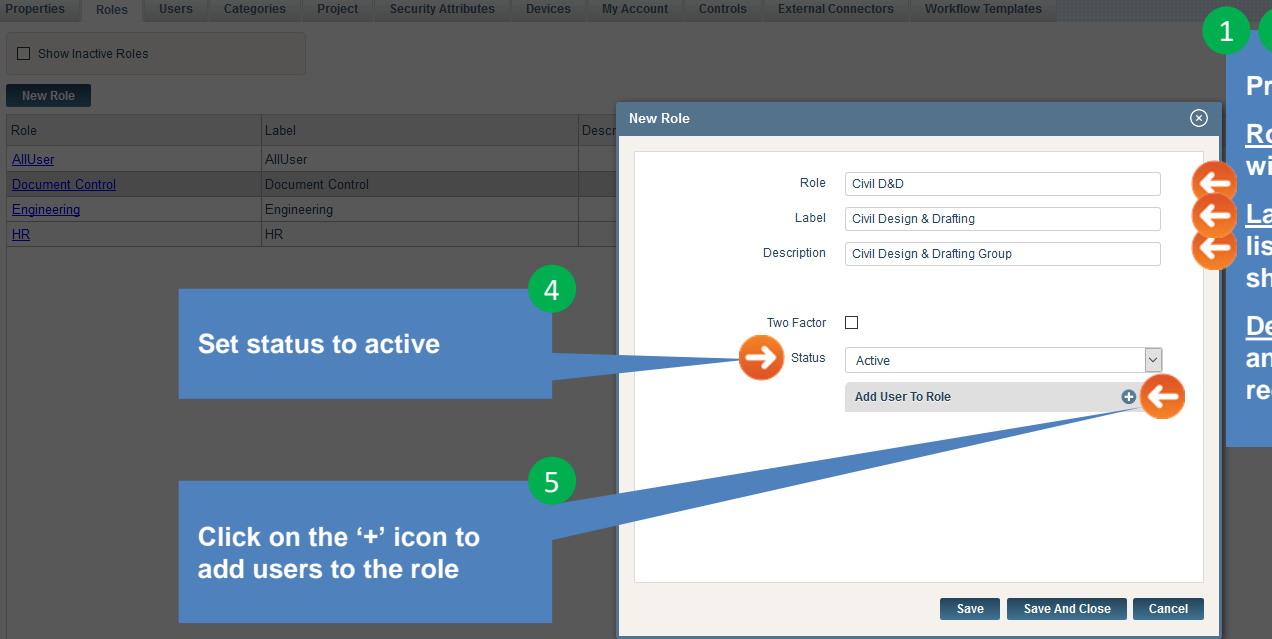

#### 1 2 3

**Provide information in the following fields:**

**Role – this term is used internally by Tina and will not be shown anywhere else but here.** 

 $\cdots \otimes \vartriangle$ 

**Label – this term will be used to populate pick lists elsewhere in Tina. Labels should be short, and familiar to your users.**

**Description – this term will not be shown anywhere but here. Use a description as required to clarify what the role is.** 

#### Create a New Role (Cont'd)

 $\bullet$ 

 $\cdots \otimes \; \Leftrightarrow$ 

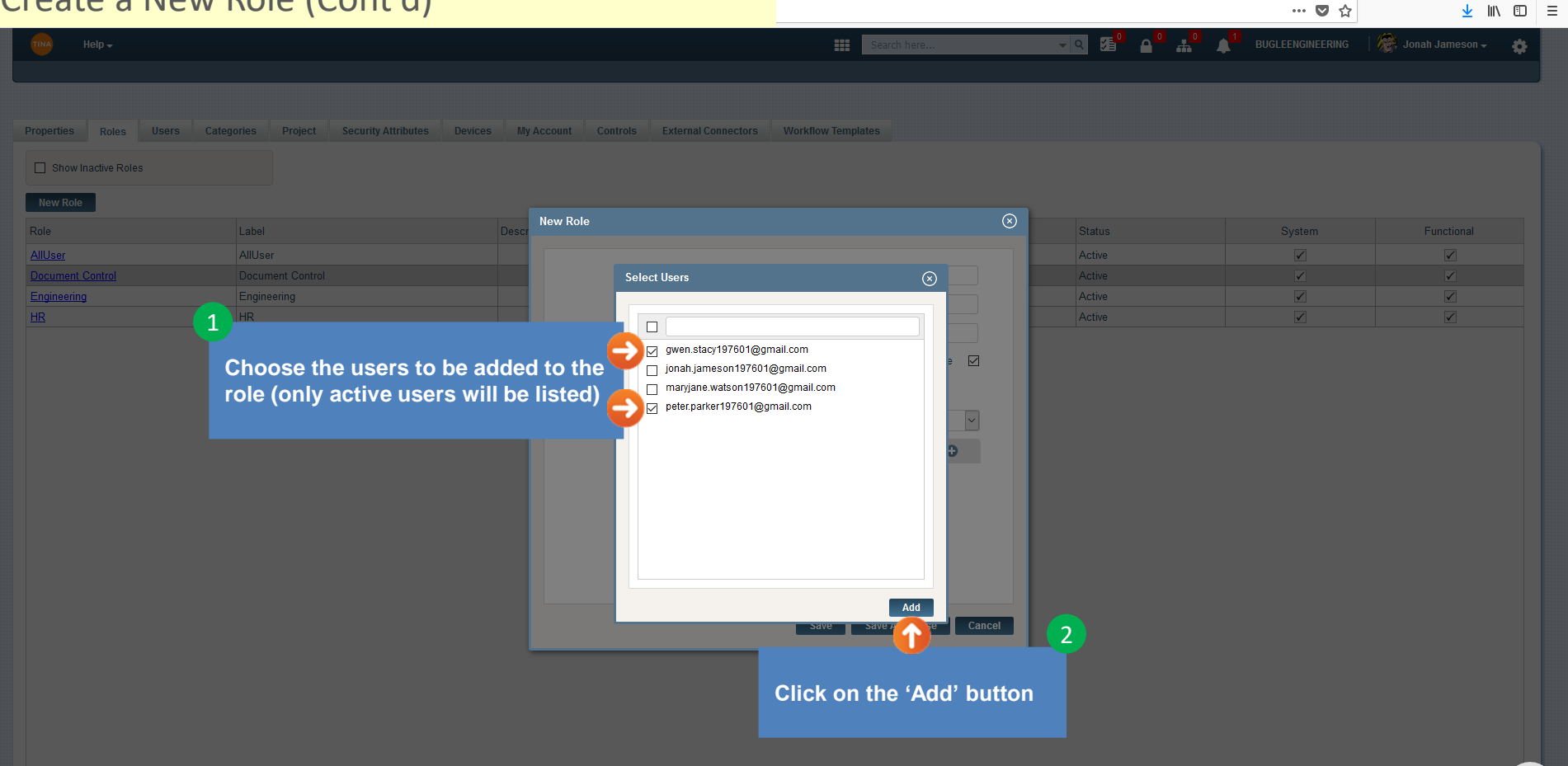

## Create a New Role (Cont'd)

 $\cdots \; \pmb{\triangledown} \; \stackrel{\star}{\sim} \;$ 

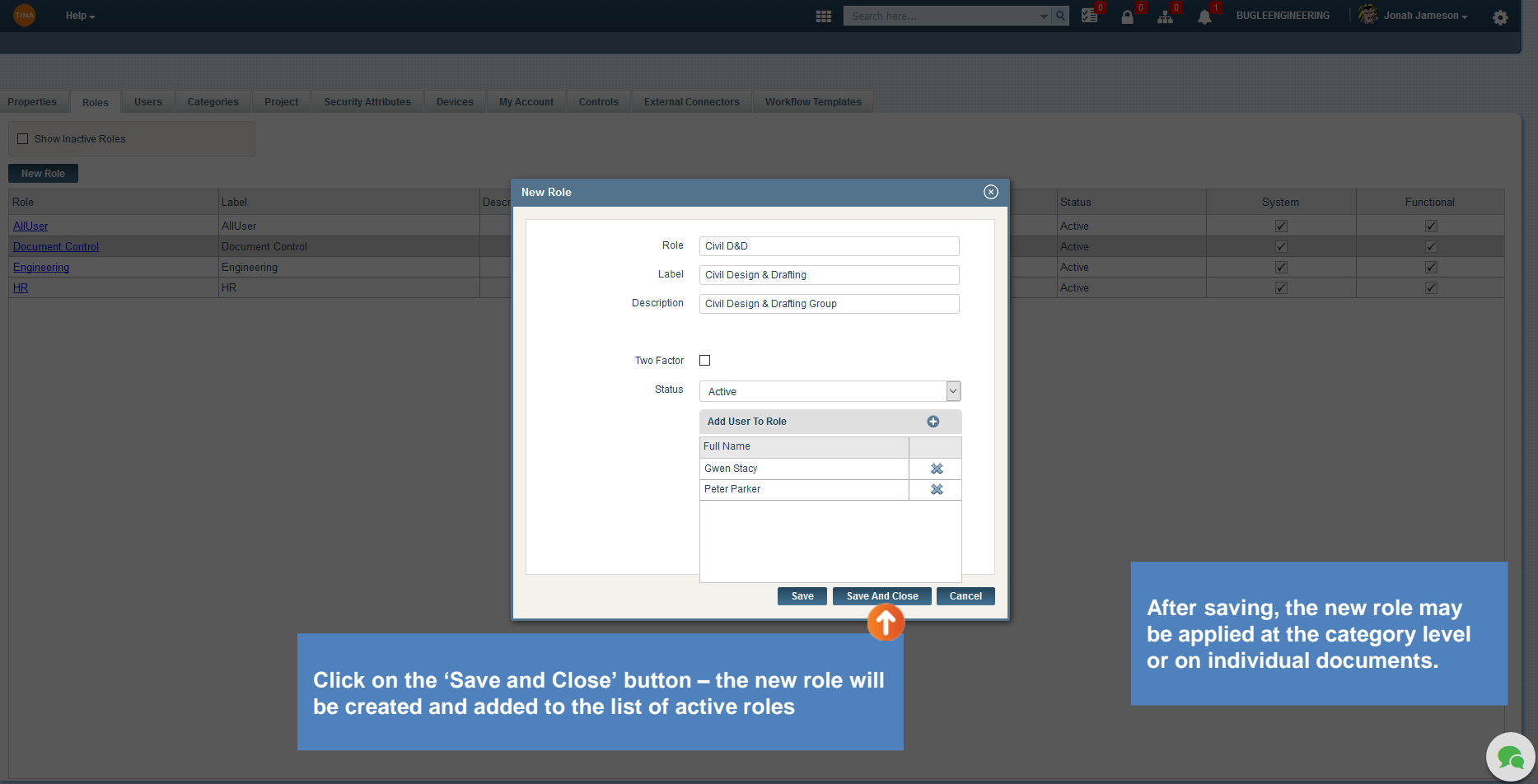

#### <span id="page-5-0"></span> $\Box$  $\mathbb{R}^{\times}$ Inactivate a Role  $\cdots \otimes \; \mathbb{Q}$  $\frac{1}{2}$  in  $\frac{1}{2}$  = Search here.. ש<sub>ת</sub> ו Δ  $\sqrt{3}$  Jonah Jameson  $\sim$ 春 Properties Roles Users Categories Project Security Attributes Devices My Account Controls External Connectors Workflow Templates □ Show Inactive Roles **Edit Role** Status Role Label **Des** System **Eunctional** AllUser AllUser  $\mathsf{All}$ Active  $\overline{\vee}$  $\sqrt{}$ saal nor Civil Design & Drafting Role Civil D&D  $\overline{\mathsf{v}}$  $\hat{\mathbf{r}}$ Document Control  $|_{\text{Doc}}$ Active it Contre  $\overline{\mathcal{A}}$  $\overline{\mathcal{A}}$ 1 Label Civil Design & Drafting Eng Active  $\overline{\checkmark}$  $\overline{\mathbf{v}}$ Description Civil Design & Drafting Group Hun Active **Click on the role to be inactivated** Two Factor  $\Box$ 2 **Status** Active Select Role Status **Choose 'Inactive' from the picklist** Active Inactive Gwen Stacy 惢 憥 Peter Parker **After inactivation, Tina will do the following: 1. The role will become inactive and will no longer show in the active roles grid**  Cancel Save **Save And Close in the Admin/Roles tab** 3 **2. The security settings for all categories and all documents will be automatically Save and close updated to reflect the inactivation (i.e. the role will be removed)**

Go back to [Table of Contents](#page-0-0) or continue.

G

#### <span id="page-6-0"></span>Re-activate an Inactive Role

**III** Search here.. ▔▔▏▓<mark>▘▕▝</mark>▝▟ Δ Jonah Jameson ö Properties Roles Users Categories Project Security Attributes Devices My Account Controls External Connectors Workflow Templates Show Inactive Roles 1  $\circledcirc$ **Edit Role Status** System Functional **Check the 'Show Inactive Roles' box** Inactive  $\overline{\mathbf{v}}$  $\sqrt{2}$  $|A||$ Role Civil D&D Active  $\overline{\mathbf{v}}$  $\overline{\mathbf{v}}$ Managers Managers Inactive  $\sqrt{}$  $\vert\vert\vert$ Label Civil Design & Drafting HR **HR** Hun Active  $\overline{\mathbf{v}}$  $\sqrt{ }$ Civil Design & Drafting Group **Description** Document Control Document Control Doc Active  $\overline{\mathbf{v}}$  $\overline{\mathbf{v}}$ **Shop Floor** Shop Floor Inactive  $\overline{\mathbf{v}}$  $\overline{\mathbf{v}}$ Engineering Engineering Eng Inactive  $\overline{\mathbf{v}}$ Two Factor  $\Box$ Civil D&D Civil Design & Drafting 3  $\left( \textcolor{red}{\uparrow} \right)$ **Status VC** Inactive 2 **Select Role Status Choose 'Active' from the picklist** Active **Click on the role to be activated** Inactive **Gwen Stacy** 惢 笈 Peter Parker **Save And Close** Cancel Save **After activating, the role may be**  4 **applied at the category level or Save and close on individual documents.**  $\bullet$ 

#### Go back to [Table of Contents](#page-0-0).

 $\Box$  $\frac{1}{2}$  in  $\frac{1}{2}$  =

 $\cdots \otimes \; \mathop{\mbox{\rlap{$\circ$}}\nolimits\; } \nolimits \; \mathop{\mbox{\rlap{$\circ$}}\nolimits\; }$